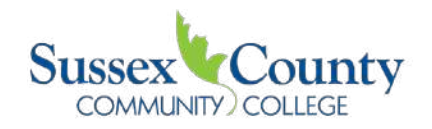

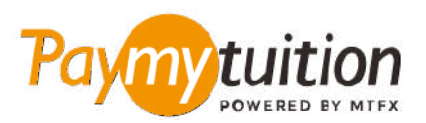

# COMMENT EFFECTUER VOTRE PAIEMENT

Le paiement de vos frais de scolarité avec PayMyTuition est sécure, rapide et pratique. Suivez les étapes simples ci-dessous pour effectuer votre paiement:

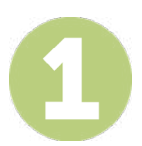

# **INSCRIVEZ VOTRE NOM D'INSTITUTION**

Visitez le site **paymytuition.com** et sélectionnez, dans le menu déroulant, **Sussex County Community College**. Ensuite entrez le montant de votre paiement ainsi que le pays dans lequel vous payez.

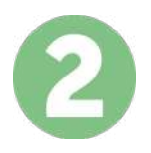

## **SÉLECTIONNEZ LE MODE DE PAIEMENT**

Révisez les options de paiement fournies et sélectionnez votre mode de paiement préféré. Les options de paiement comprennent les virements bancaires, les cartes de débit / crédit dans votre devise, les paiements par portefeuille électronique ainsi que d'autres options locales.

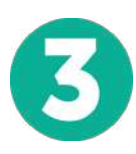

# **ENTREZ VOS DONNÉES**

Entrez vos informations de base y compris votre numéro d'étudiant. Nous inclurons ces informations avec votre paiement afin de faciliter l'identification de votre paiement par l'équipe de Sussex County Community College.

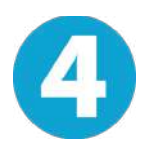

# **EFFECTUEZ VOTRE PAIEMENT**

Suivez les instructions fournies pour envoyer vos fonds à **PayMyTuition** via le mode de paiement sélectionné.

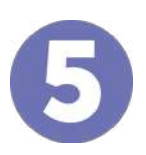

### **SUIVEZ ET CONFIRMEZ VOTRE PAIEMENT**

Vous pouvez suivre votre paiement en vous connectant en tout moment à votre **PayMyTuition Dashboard**. Recevez des messages textes, des mises à jour par courriel et des confirmations indiquant que votre paiement a été effectué.

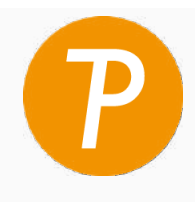

#### **Mmytuition**

U.S. & Canada sans frais: 1.855.663.6839 U.S. Local: + 201.209.1939 Canada Local: + 905.305.9053 Email: support@paymytuition.com Set Internet: www.paymytuition.com

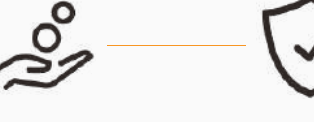

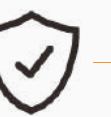

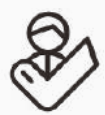

**prix avantageux**

**paiement sécurisé**

**support a la clientele**